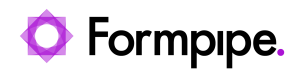

[Knowledgebase](https://support.formpipe.com/kb) > [Lasernet](https://support.formpipe.com/kb/lasernet) > [Lasernet FAQs](https://support.formpipe.com/kb/lasernet-faqs) > [Why do overlays printed to Lasernet Print](https://support.formpipe.com/kb/articles/why-do-overlays-printed-to-lasernet-print-capture-not-get-imported) [Capture not get imported?](https://support.formpipe.com/kb/articles/why-do-overlays-printed-to-lasernet-print-capture-not-get-imported)

## Why do overlays printed to Lasernet Print Capture not get imported?

Nicole Ojeda - 2021-03-26 - [Comments \(0\)](#page--1-0) - [Lasernet FAQs](https://support.formpipe.com/kb/lasernet-faqs)

## asernet

When the latest version of Lasernet is installed, it overwrites the preexisting Print Capture printer. If you require an overlay for an older version, follow these steps:

1. Open **Services** and stop the **Print Capture** service.

2. Open a command prompt to navigate to the Lasernet install directory (for the required version) and run:

lnprintcapture.exe -debug

3. Print the required files to the Print Capture printer and then close the command prompt window.

Related Content

• [How Do I Import Overlays?](https://support.formpipe.com/kb/articles/how-do-i-import-overlays)